## **ADMINISTRACIÓN DE IMÁGENES DE ECOGRAFÍA PARA GENERAR INFORMES MÉDICOS PARA USOS DE DIAGNÓSTICO**

Miguel Sandoval Rugel<sup>1</sup>, Braulio Cerón Bustos<sup>2</sup>, Miguel Yapur Auad<sup>3</sup>

<sup>1</sup>Ingeniero en Electricidad Especialización Electrónica 2003

2 Ingeniero en Electricidad Especialización Electrónica 2003

<sup>3</sup>Director de Tópico. Ingeniero en Electricidad Especialización Electrónica, Escuela Superior Politécnica del Litoral, 1983, Postgrado EEUU, Master of Science in Biomedical Enginering, University of Texas at Arlington, 1986, profesor de la ESPOL desde 1984.

### **RESUMEN**

El proyecto consiste en elaborar una interfase gráfica de usuario usando el lenguaje de Microsoft Visual Basic 6.0 con la finalidad de mostrar mediante el enlace de audio y video entrelazado de un ecógrafo con la entrada de una tarjeta capturadora de video acoplada a un computador personal para que la administración post diagnóstico de los informes sea más efectivo.

Esta interfase gráfica permite al usuario obtener fotos o secciones de video en formato JPG y AVI respectivamente para después almacenarlas junto con los datos personales del paciente y formar una base de datos.

La interfase gráfica de usuario da la posibilidad de acceder ya sea directa e indirectamente a la base de datos con información personal junto con la imagen de ecografía más representativa del diagnóstico del paciente para luego imprimirla en una simple hoja de papel con una buena resolución de imagen.

# **INTRODUCCIÓN**

En el campo médico las imágenes se han convertido en ayuda importante para los profesionales; se utilizan para realizar diagnósticos, planear una forma de tratamiento y monitorear cambios en el tiempo de alguna patología. Estas aplicaciones, por cierto especializadas, requieren estandarización en la forma como se deben obtener, procesar, presentar y almacenar las imágenes, con el fin de asegurar la confiabilidad de interpretación durante el procedimiento que se realice.

Existen inconvenientes por calidad de la imagen, se presentan problemas en cuanto almacenamiento, manipulación y accesibilidad de las mismas, lo que se ve reflejado en dificultad para la realización de seguimiento a mediano y largo plazo de pacientes, inadecuada evaluación de tratamientos, lentitud en la consulta de expedientes y pérdida de información, entre otros, los cuales disminuyen el nivel de calidad de los servicios médicos prestados.

La idea del mejoramiento, en general, ha sido el poder dar una mejor administración de la imagen original; lo cual ayuda a una rápida búsqueda, visualización y por lo tanto una mejor interpretación o diagnostico.

Para la parte de almacenamiento y manipulación de las imágenes se presenta el diseño de un sistema de información enfocado a consultas en obstetricia, la implementación de este sistema de información y la fusión de los dos enfoques mediante un sistema que integra la resolución de los problemas mencionados.

## **CONTENIDO**

Para el desarrollo del proyecto, se debe poseer un mínimo requerimiento de hardware, además del conocimiento del programa Microsoft Visual Basic 6.0 .

Se seleccionó Microsoft Visual Basic 6.0 porque actualmente es el lenguaje de programación más popular del mundo diseñado especialmente para crear aplicaciones gráficas de manera fácil y eficiente, tal es el caso que para diseñar la interfase gráfica de usuario, sólo es necesario "dibujar" ciertos objetos prefabricados llamados controles en un formulario dentro de la pantalla para luego escribir el código asociado con cada objeto.

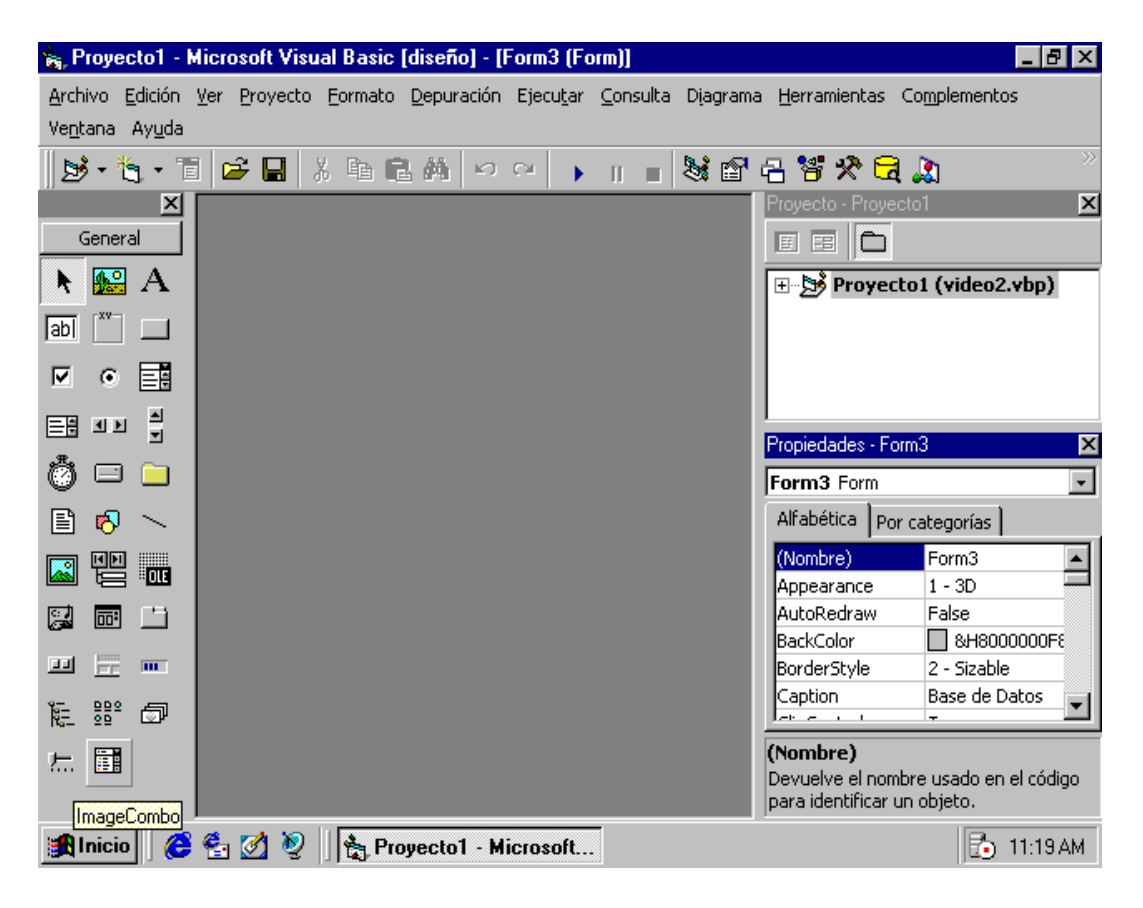

Figura 1. Entorno de programación en Microsoft Visual Basic

En conjunción a este lenguaje de programación se seleccionó para la base de datos un archivos aleatorio conocido también como archivo de acceso directo. Los pasos a seguir en la manipulación de archivos aleatorios son muy sencillos utilizando comandos de Microsoft Visual Basic 6.0.

En el ambiente de Microsoft Visual Basic 6.0 se desarrollarán tres formularios, la interfase gráfica de usuario principal, el formulario de posición para impresión y la base de datos con los controles y propiedades respectivamente.

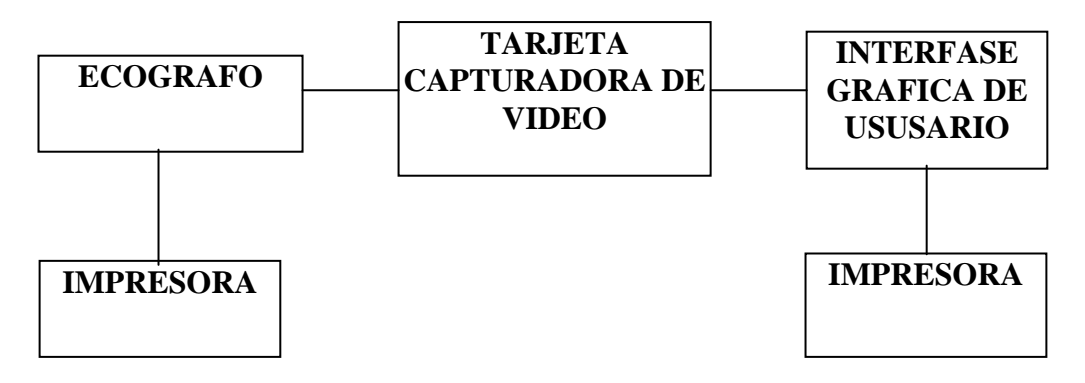

Figura 2. Diagrama de bloques del sistema

Tabla I. Propiedades de los controladores de la interfase gráfica principal.

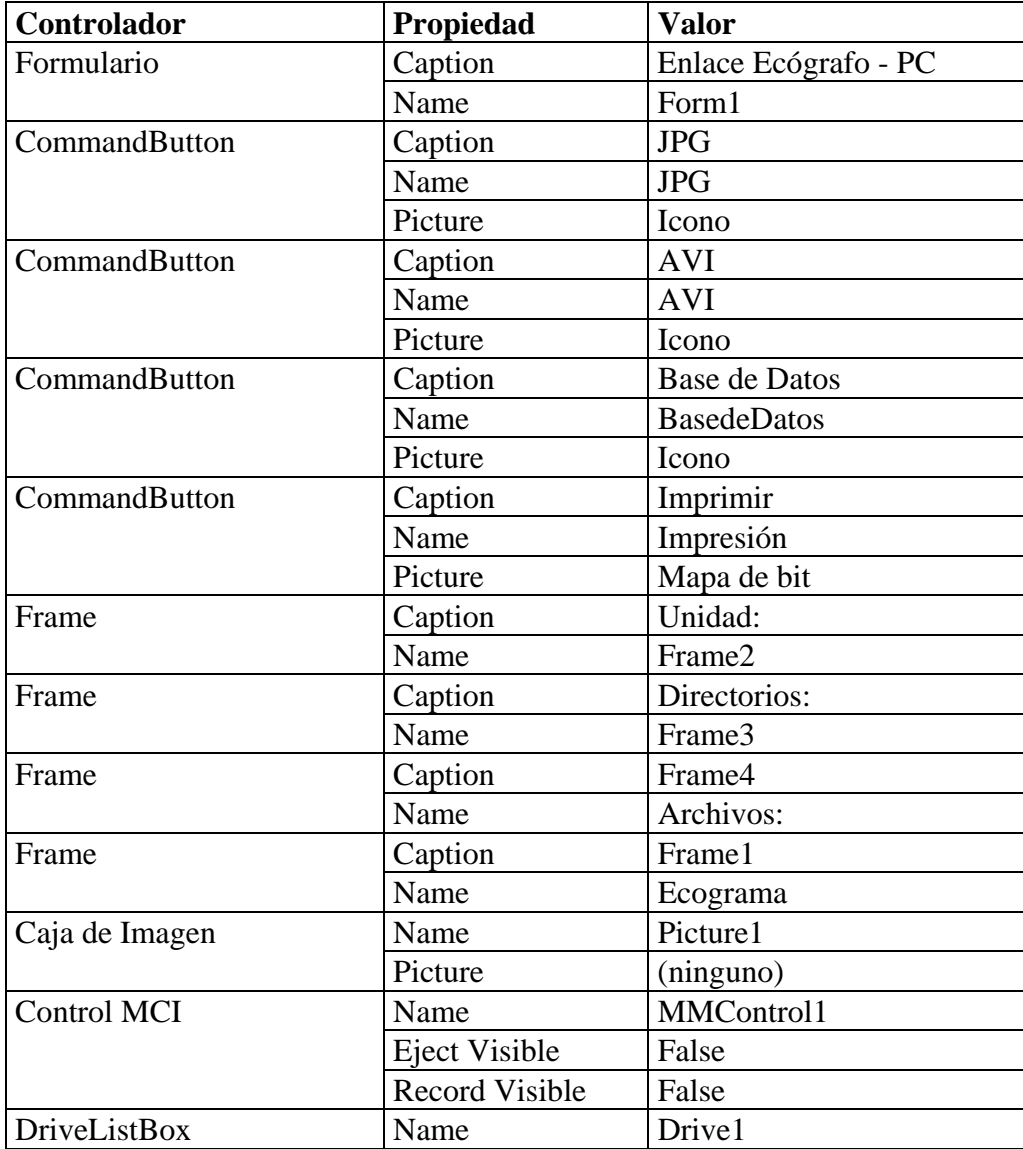

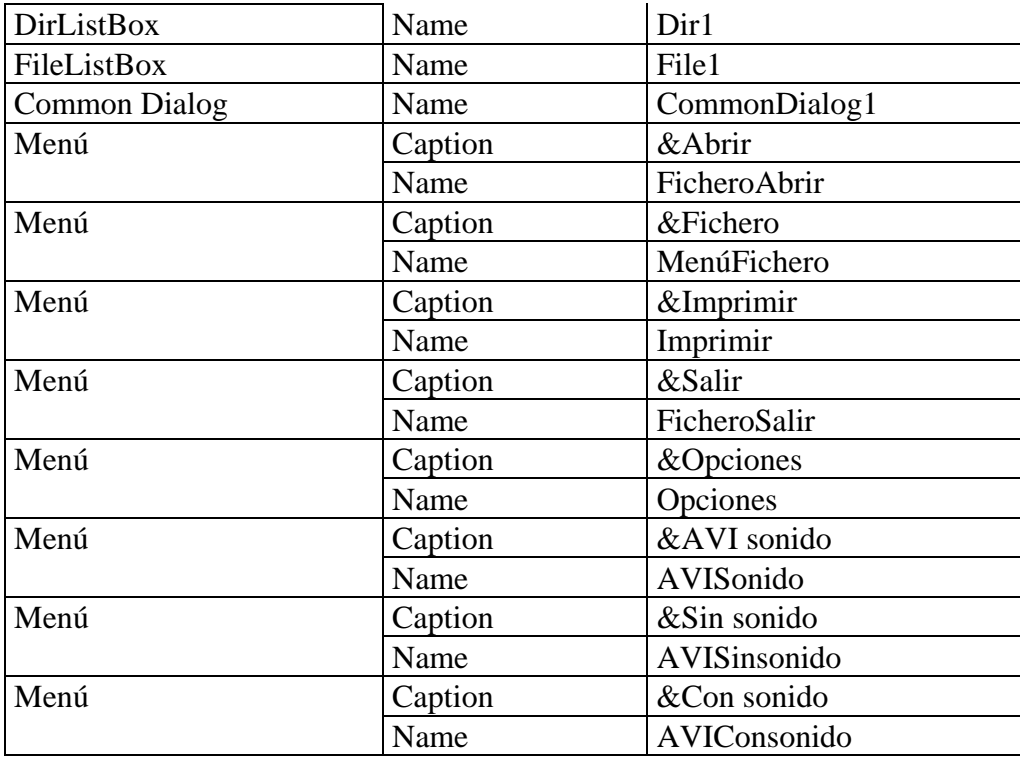

Definidas todas las propiedades de los controladores de la interfase gráfica de usuario principal, se muestra el entorno en la siguiente figura

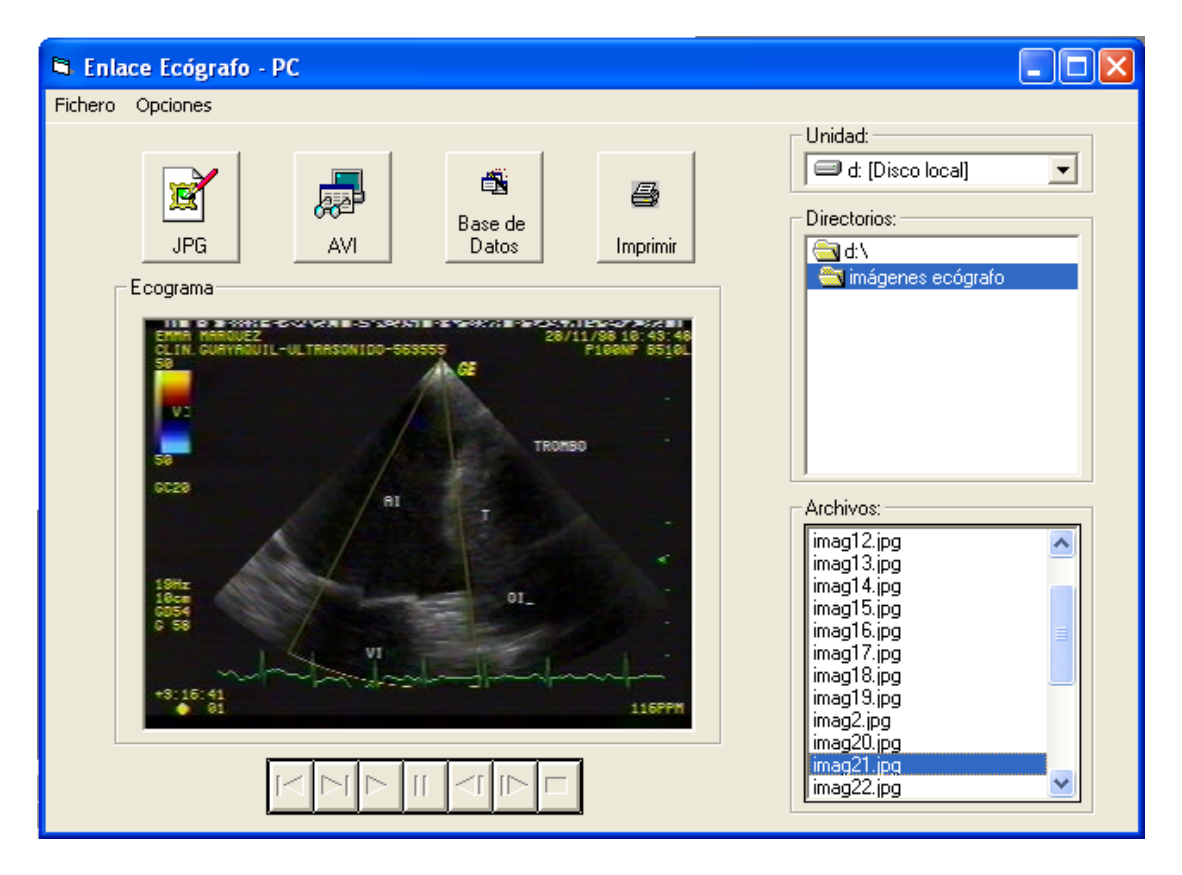

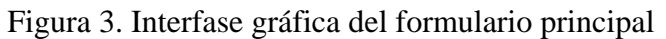

Se definen las propiedades de los controladores de la segunda interfase gráfica de usuario:

| Controlador   | Propiedad | <b>Valor</b>         |
|---------------|-----------|----------------------|
| Formulario    | Caption   | Form2                |
|               | Name      | Posición             |
| Frame         | Caption   | Frame1               |
|               | Name      | Hoja                 |
| Frame         | Caption   | Frame2               |
|               | Name      | (ninguna)            |
| CommandButton | Caption   | &Cancelar            |
|               | Name      | Cancelar             |
| CommandButton | Caption   | Command1             |
|               | Name      | 1                    |
| CommandButton | Caption   | Command <sub>2</sub> |
|               | Name      | $\overline{2}$       |
| CommandButton | Caption   | Command3             |
|               | Name      | 3                    |
| CommandButton | Caption   | Command4             |
|               | Name      | $\overline{4}$       |
| CommandButton | Caption   | Command <sub>5</sub> |
|               | Name      | 5                    |
| CommandButton | Caption   | Command6             |
|               | Name      | 6                    |
| CommandButton | Caption   | Command7             |
|               | Name      | $\overline{7}$       |
| CommandButton | Caption   | Command8             |
|               | Name      | 8                    |

Tabla II. Propiedades de los controladores de la interfase gráfica de impresión

Definidas las propiedades del formulario de impresión, entonces quedará de la siguiente manera:

| <b>Posición</b> |      |   |  |  |
|-----------------|------|---|--|--|
|                 | Hoja |   |  |  |
|                 |      | 2 |  |  |
|                 | 3    | 4 |  |  |
|                 | 5    | 6 |  |  |
|                 | 7    | 8 |  |  |
| Cancelar        |      |   |  |  |

Figura 4. Interfase gráfica del formulario de impresión Tabla IV. Propiedades de los controladores de la interfase gráfica de MantDatos

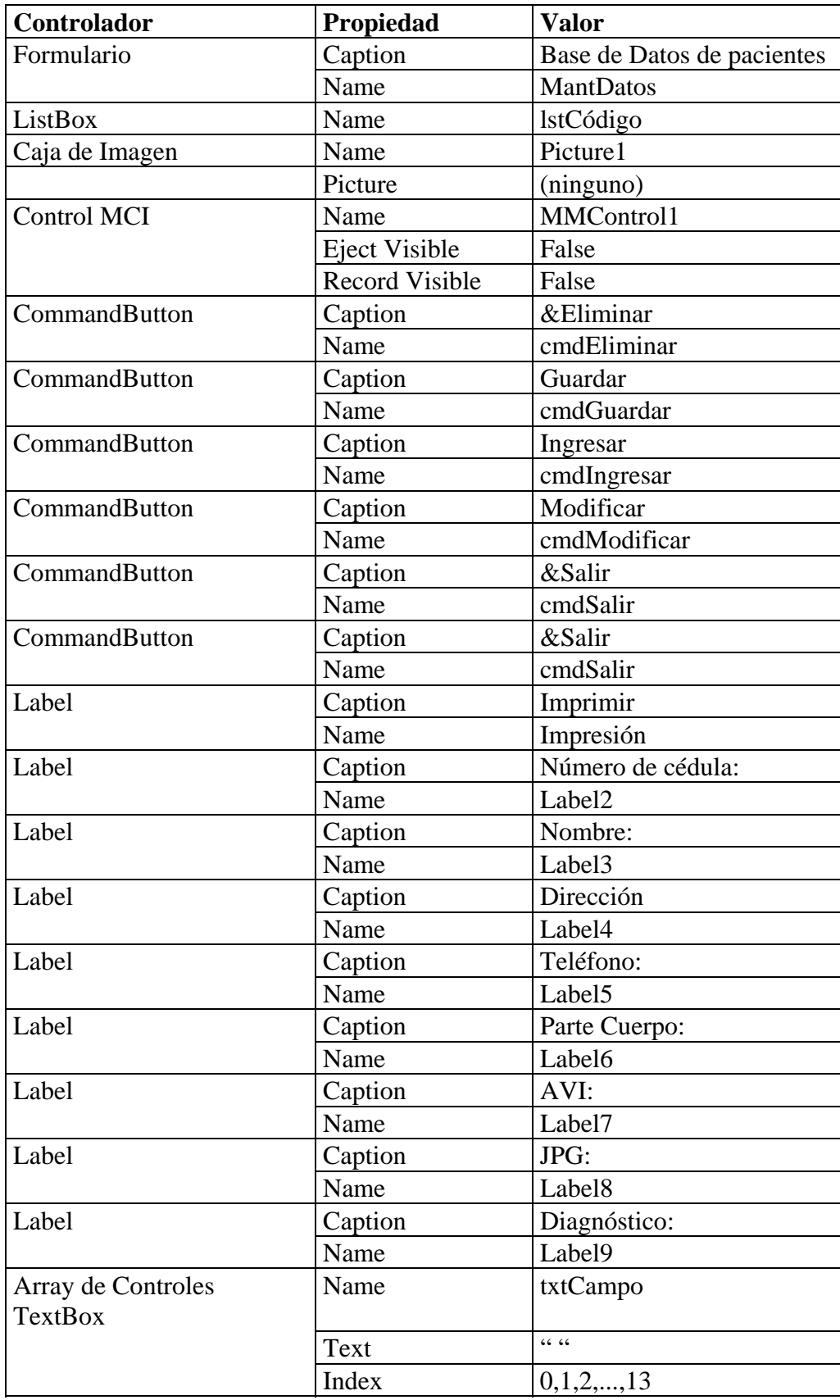

Definidas las propiedades de los controladores para la base de datos, debe quedar como muestra la figura.

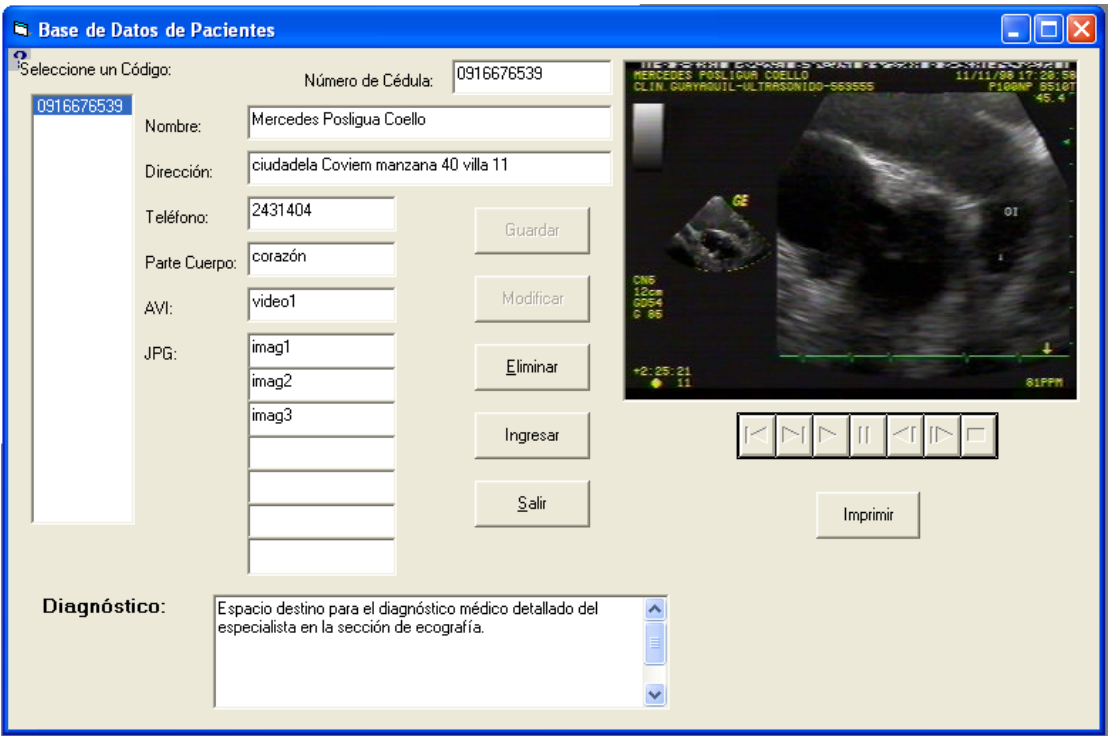

Figura 5. Interfase gráfica del formulario de la base de datos

El siguiente es el diagrama de flujo que indica paso a paso los eventos del programa que se implementó:

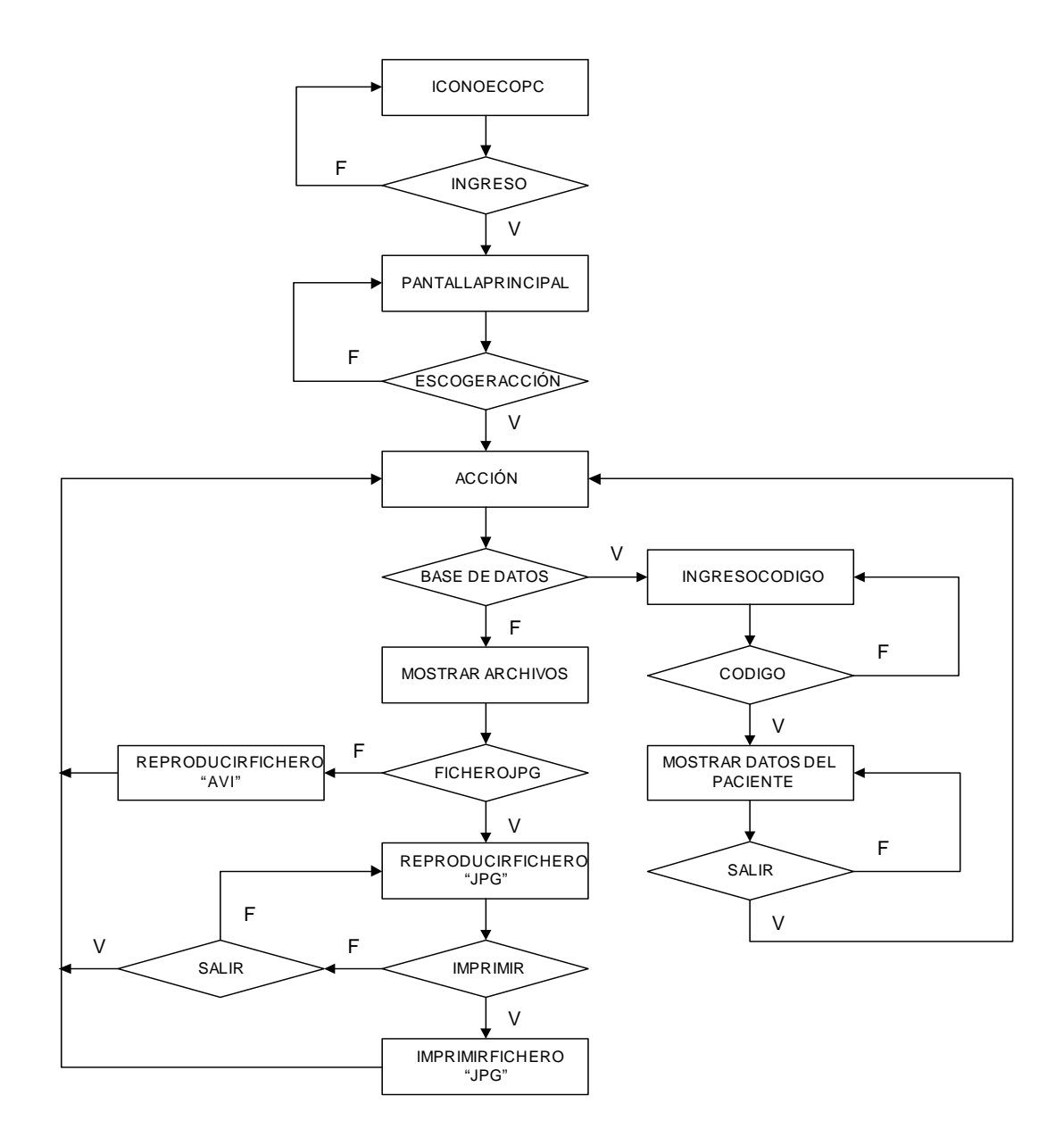

Figura 6. Diagrama de flujo del sistema

#### **CONCLUSIONES**

Como parte final del desarrollo de este proyecto a continuación se plantean las conclusiones basadas en las experiencias de las pruebas realizadas.

Con las nuevas tendencias tecnológicas se realiza una aplicación de interacción hombrecomputadora creando una interfase gráfica de usuario que permita escoger y almacenar la imagen o vídeo mejor descriptiva por medio del enlace que conecte la salida de audio y video entrelazado de un ecosonógrafo con la entrada de la tarjeta de audio y video entrelazado acoplada a una computadora personal.

Dado la cambiante tecnología se buscó alternativas de aplicación en el campo médico surgió la conjunción de la medicina, electrónica e informática para dar como resultado la telemedicina.

Realizar, por medio de la computadora una base de datos para llevar un control de la información obtenida de un paciente usando la misma interfase gráfica de usuario.

Reducción de los costos en la impresión de una sesión de ecografía, a una simple hoja de papel pero de alta resolución de imagen por la computadora.

#### **REFERENCIAS**

- 1. M. Sandoval, B. Cerón, " **Administración de imágenes de ecografía para generar informes médicos para usos de diagnósticos"** (Tópico, Facultad de Ingeniería en Electricidad y Computación, Escuela Superior Politécnica del Litoral, 2003)
- 2. Cevallos Sierra Fco. Javier, **Enciclopedia de Microsoft Visual Basic 4.0**, México 1997, pp 1-954, Editorial Omega, Biblioteca Protcom ESPOL - Peñas.
- 3. Luna Rubén, **Programación en Visual Basic 6.0**, 1ra Edición, Lima- Perú, 2000, pp. 1-420, Editorial Macro E.I.R.L, Librería Cervantes.
- 4. Khader Michael, Barnes Williams, **Telecommunications Systems and Technology,** Cap 12, New Jersey, Prentice Hall, Biblioteca Central de Ingeniería, ESPOL.

Ing. Miguel Yapur A. Director de Tesis